## HyperTerminal نم صنلا تاجرخم طاقتلا Ï

## المحتويات

[المقدمة](#page-0-0) [المتطلبات الأساسية](#page-0-1) [المتطلبات](#page-0-2) [المكونات المستخدمة](#page-0-3) [الاصطلاحات](#page-0-4) [إستخدام إعدادات المحطة الطرفية الصحيحة](#page-0-5) [إخراج موجه الالتقاط](#page-1-0) [إرسال إشارة انقطاع](#page-3-0) [إرسال صورة لبرنامج Software IOS Cisco من خلال المودم xmodem HyperTerminal](#page-3-1) [معلومات ذات صلة](#page-3-2)

### <span id="page-0-0"></span>المقدمة

يعد HyperTerminal Microsoft أحد برامج المحاكي الطرفي الأكثر إستخداما. يشرح هذا المستند كيفية إستخدام بعض ميزات HyperTerminal مع موجهات Cisco.

# <span id="page-0-1"></span>المتطلبات الأساسية

#### <span id="page-0-2"></span>المتطلبات

لا توجد متطلبات خاصة لهذا المستند.

#### <span id="page-0-3"></span>المكونات المستخدمة

لا يقتصر هذا المستند على إصدارات برامج ومكونات مادية معينة.

تم إنشاء المعلومات الواردة في هذا المستند من الأجهزة الموجودة في بيئة معملية خاصة. بدأت جميع الأجهزة المُستخدمة في هذا المستند بتكوين ممسوح (افتراضي). إذا كانت شبكتك مباشرة، فتأكد من فهمك للتأثير المحتمل لأي أمر.

#### <span id="page-0-4"></span>الاصطلاحات

للحصول على مزيد من المعلومات حول اصطلاحات المستندات، ارجع إلى [اصطلاحات تلميحات Cisco التقنية.](//www.cisco.com/en/US/tech/tk801/tk36/technologies_tech_note09186a0080121ac5.shtml)

# <span id="page-0-5"></span>إستخدام إعدادات المحطة الطرفية الصحيحة

إذا ظهرت أحرف غير هامة في HyperTerminal، أو إذا لم يعد الموجه يقبل ضغطات المفاتيح، فقد تكون مشكلة في إعدادات HyperTerminal. عادة ما يستخدم الموجه الخاص بك الإعدادات الافتراضية. لمزيد من المعلومات حول كيفية تكوين هذه الإعدادات في HyperTerminal، ارجع إلى [تطبيق إعدادات المحاكي](//www.cisco.com/en/US/tech/tk801/tk36/technologies_tech_note09186a0080094465.shtml) [الطرفي الصحيحة لاتصالات وحدة التحكم](//www.cisco.com/en/US/tech/tk801/tk36/technologies_tech_note09186a0080094465.shtml).

إذا لم تؤدي الإعدادات الافتراضية إلى نتائج أفضل، فمن الممكن تكوين الموجه لديك لاستخدام إعدادات غير قياسية. للتحقق من ذلك، حاول الاتصال بسرعات مختلفة حتى تحصل على موجه صالح.

إذا لم تكن أي من السرعات ناجحة، يمكن أن يكون الموجه لديك في حالة تعليق الموجه. لحل المشكلة، ارجع إلى [أستكشاف أخطاء الموجه وإصلاحها قيد الإيقاف.](//www.cisco.com/en/US/products/hw/routers/ps359/products_tech_note09186a0080106fd7.shtml)

# <span id="page-1-0"></span>إخراج موجه الالتقاط

من أجل التقاط مخرجات أوامر ا**لعرض** الطويل (على سبيل المثال، من الأمر show tech-support) أو تصحيح أخطاء الموجه، لا يمكنك ببساطة إستخدام النسخ واللصق. بدلا من ذلك، أستخدم خيار Text Capture) التقاط نص) من HyperTerminal لديك كما هو موضح هنا:

1. حدد Transfer (نقل) من شريط القوائم في برنامج HyperTerminal، واختر خيار Capture Text (التقاط نص) من القائمة

المنسدلة:

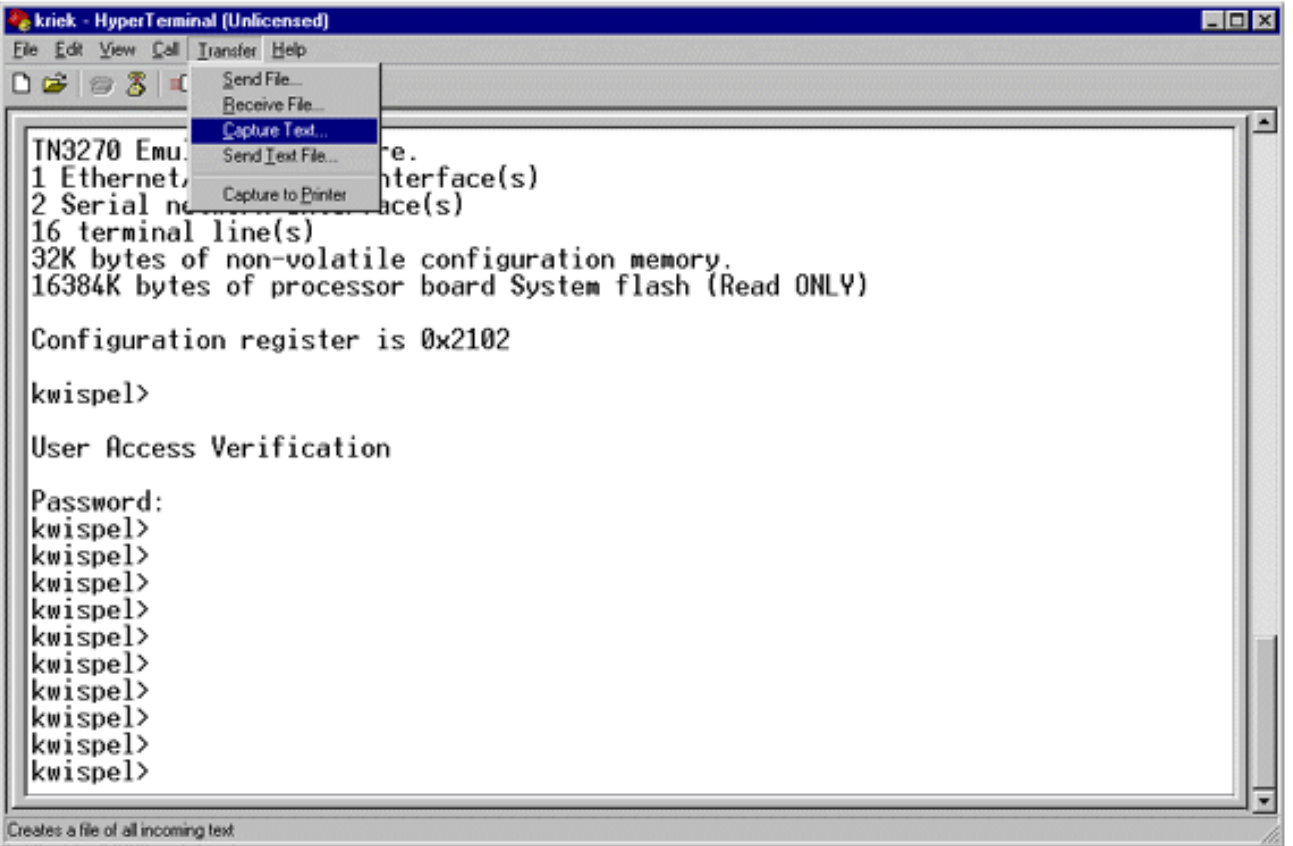

في الشاشة المعروضة، قم بإنشاء اسم الملف الذي تريد إرساله إلى المهندس. ثم انقر على .2بدء.

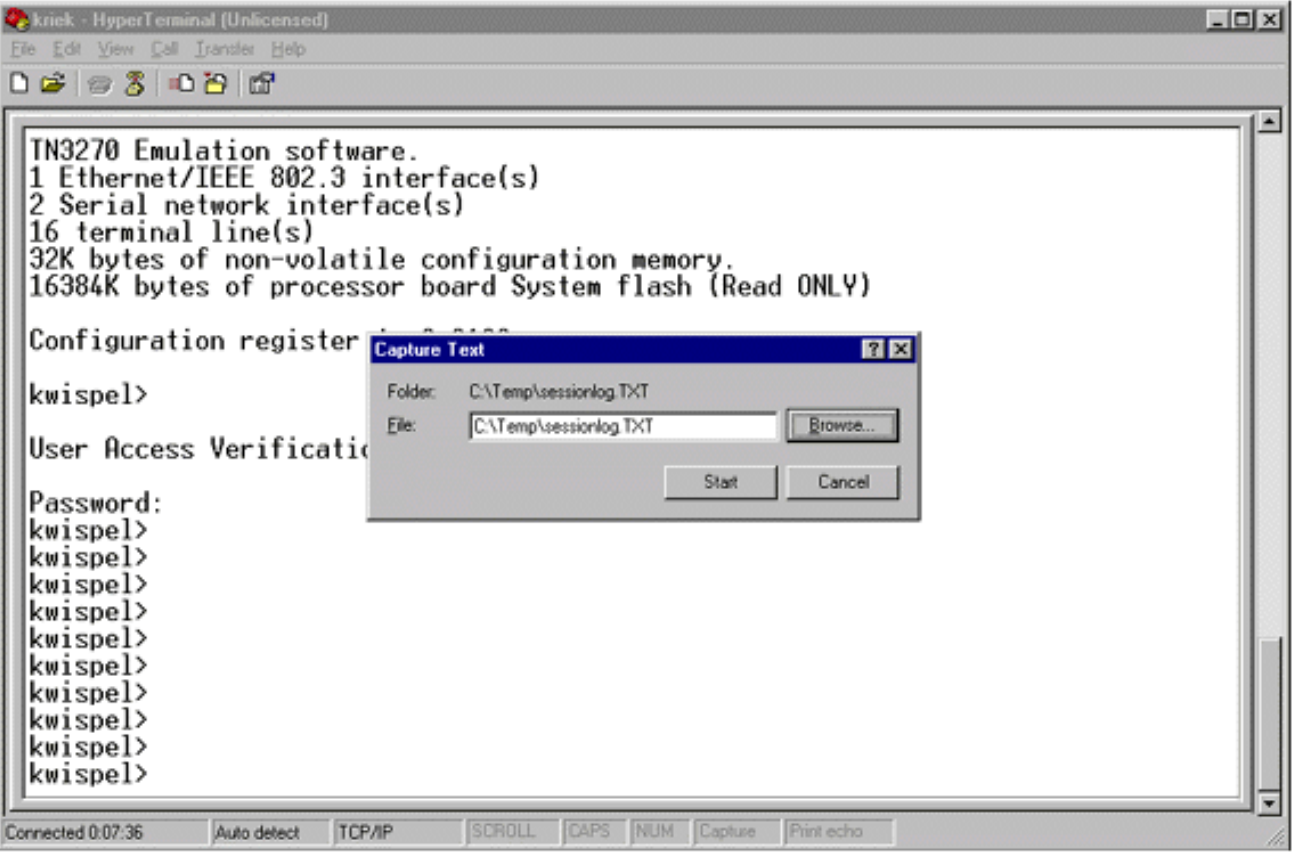

- 3. أدخل الأمر **terminal length 0** في موجه الأمر <sub>#Router</sub>.يسمح أمر <mark>terminal length ل</mark>وحدة التحكم بالتمرير، حتى إذا لم تقم بالضغط على شريط المساحة بعد كل شاشة.ملاحظة: بالنسبة لأمر <mark>show tech-support</mark>، يكون "0 length terminal "قيد التشغيل بشكل افتراضي.
	- 4. قم بإصدار الأوامر التي طلبها المهندس، مثل الأمر show interfaces.

نص).

5. عند اكتمال الأمر، حدد الخيار **إيقاف** من القائمة الفرعية Capture Text (التقاط

**Kriek - HyperTerminal (Unlicensed)**  $\overline{z}$ Eile Edit View Call Transfer Help  $D \ncong \ncong \mathcal{Z}$ Send File... **Receive File** ٠ Capture Text Stop Send Text File. Pause ROM: Syster L1.0(10c). SOFTWARE Capture to Printe BOOTFLASH: <del>ap Sortwa</del>re (IGS-BOOT-R), Version 11.0(10c), RELEASE SOFT WARE (fc1) kwispel uptime is 8 weeks, 3 days, 20 hours, 11 minutes System restarted by power-on<br>System image file is "flash:c2500-js-1.112-17", booted via flash cisco 2511 (68030) processor (revision L) with 6144K/2048K bytes of memory.<br>Processor board ID 06170948, with hardware revision 00000000 Bridging software. SuperLAT software copyright 1990 by Meridian Technology Corp). X.25 software, Version 2.0, NET2, BFE and GOSIP compliant. TN3270 Emulation software. 1 Ethernet/IEEE 802.3 interface(s) 2 Serial network interface(s) 16 terminal line(s) 32K bytes of non-volatile configuration memory 16384K bytes of processor board System flash (Read ONLY) Configuration register is 0x2102 kwispel> Stop capturing

.6 كرر الخطوات من 1 إلى 5 لكل ما تحتاجه من لقطات النص. ببساطة قم بإرفاق ملفاتك التي تم إنشاؤها حديثا

ببريد إلكتروني، وأرسلها إلى ممثل دعم Cisco الخاص بك.ملاحظة: ليس من الضروري تعيين طول الوحدة الطرفية على صفر في كل مرة. يبقى إعداد طول الوحدة الطرفية عند الصفر حتى يتم تعيين قيمة أخرى يدويا.

7. ادخل الأمر **terminal length 24** في موجه الأمر <sub>#Router</sub> وهذا يتسبب في إيقاف وحدة التحكم مؤقتا بعد كل شاشة كاملة، ويتيح لك قراءة المخرجات:

# <span id="page-3-0"></span>إرسال إشارة انقطاع

لاسترداد كلمة مرور، أو أستكشاف أخطاء تحميل الموجه وتحميله وإصلاحها، قم بإرسال إشارة توقف إلى الموجه الخاص بك. بالنسبة ل HyperTerminal، يتم القيام بذلك عادة باستخدام تسلسل فاصل Break-CTRL أو -CTRL 6F. للحصول على قائمة بتركيبات المفاتيح الإضافية المحتملة، ارجع إلى [مجموعات تسلسل مفاتيح الفصل القياسي.](//www.cisco.com/en/US/products/hw/routers/ps133/products_tech_note09186a0080174a34.shtml)

إذا كان الموجه لا يقبل مفتاح الإيقاف المؤقت، فقم بقراءة تلميحات أستكشاف المشكلات وإصلاحها بعناية وكيفية محاكاة مقاطع تسلسل مفتاح الإيقاف المؤقت من مستند [مجموعات تسلسل مفاتيح الإيقاف المؤقت القياسي.](//www.cisco.com/en/US/products/hw/routers/ps133/products_tech_note09186a0080174a34.shtml)

### <span id="page-3-1"></span>إرسال صورة لبرنامج Software IOS Cisco من خلال المودم HyperTerminal xmodem

إذا كنت بحاجة إلى تثبيت صورة برنامج Software®IOS Cisco من خلال منفذ وحدة التحكم لسبب ما (على سبيل المثال، فشل التمهيد)، فيمكنك إستخدام نقل Xmodem. للحصول على إرشادات مفصلة خطوة بخطوة، ارجع إلى [إجراء التنزيل في وحدة تحكم المودم Xmodem باستخدام ROMmon](//www.cisco.com/en/US/products/hw/routers/ps259/products_tech_note09186a008015bfac.shtml).

## <span id="page-3-2"></span>معلومات ذات صلة

- [مجموعات تسلسل مفاتيح Break القياسية أثناء إسترداد كلمة المرور](//www.cisco.com/en/US/products/hw/routers/ps133/products_tech_note09186a0080174a34.shtml?referring_site=bodynav)
- [تطبيق إعدادات المحاكي الطرفي الصحيحة لاتصالات وحدة التحكم](//www.cisco.com/en/US/tech/tk801/tk36/technologies_tech_note09186a0080094465.shtml?referring_site=bodynav)
- [إجراء التنزيل في وحدة تحكم المودم Xmodem باستخدام ROMmon](//www.cisco.com/en/US/products/hw/routers/ps259/products_tech_note09186a008015bfac.shtml?referring_site=bodynav)
	- [سجل تكوين البرامج](//www.cisco.com/en/US/products/hw/routers/ps133/products_tech_note09186a008022493f.shtml?referring_site=bodynav)
	- [إجراءات استرداد كلمة المرور](//www.cisco.com/en/US/products/sw/iosswrel/ps1831/products_tech_note09186a00801746e6.shtml?referring_site=bodynav)
	- [أستكشاف أخطاء برنامج Router وإصلاحها](//www.cisco.com/en/US/products/hw/routers/ps359/products_tech_note09186a0080106fd7.shtml?referring_site=bodynav)
	- [الدعم التقني والمستندات Systems Cisco](//www.cisco.com/cisco/web/support/index.html?referring_site=bodynav)

ةمجرتلا هذه لوح

ةي الآلال تاين تان تان تان ان الماساب دنت الأمانية عام الثانية التالية تم ملابات أولان أعيمته من معت $\cup$  معدد عامل من من ميدة تاريما $\cup$ والم ميدين في عيمرية أن على مي امك ققيقا الأفال المعان المعالم في الأقال في الأفاق التي توكير المالم الما Cisco يلخت .فرتحم مجرتم اهمدقي يتلا ةيفارتحالا ةمجرتلا عم لاحلا وه ىل| اًمئاد عوجرلاب يصوُتو تامجرتلl مذه ققد نع امتيلوئسم Systems ارامستناه انالانهاني إنهاني للسابلة طربة متوقيا.